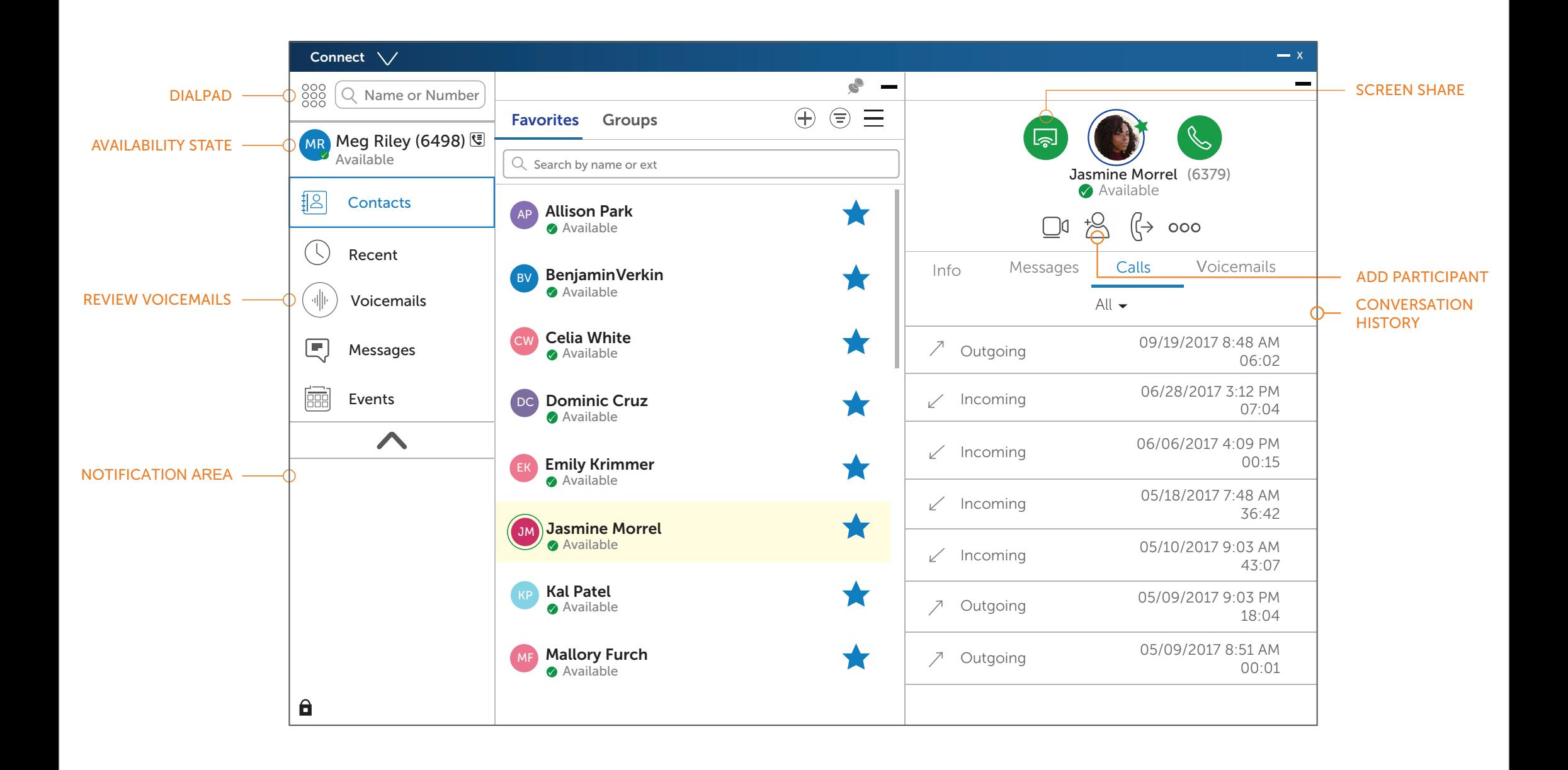

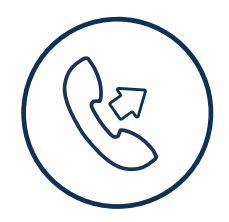

# UPDATE AVAILABILITY **STATE**

- Double-click the contact.
- Select the contact and click.
- 1. On the dashboad, click the Voicemails tab.
- 2. Select the voicemail you want to listen to
- 3. Use one of the following options to play your voicemail:
	- Click  $|\zeta|$  to play the voice mail on your phone.
	- Click  $|\rightarrow\rangle$  to play the voicemail on your

From Quick Dialer Search Bar

## ANSWER A CALL

- $\bullet$  Click  $\heartsuit$  in the notification area.
- $\bullet$  Click  $\bullet$  to end an active call

- 1. Set the primary extension to your softphone
- 2. Type the contact's details in the Quick Dialer Search bar, and then select a contact.
- 3. Click & to place a voice call
- 4. Click  $\bullet$  to broadcast the video.

Type the contact details in the Quick Dialer search bar and do one of the following:

#### *From Recent*

Click the Recent tab on the dash-board and do

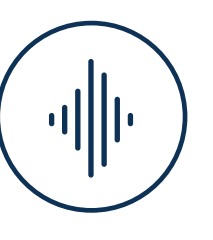

# PLACE A CALL **ACCESS VOICEMAIL**

- one of the following:
- Double-click the contact.
- Select the contact and click.

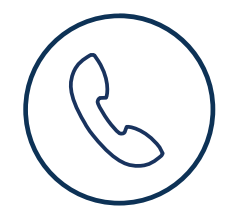

computer speakers.

4. Click  $\triangleright$  to start the voice email playback.

- 1. Click your current Availability State on the Dashboard.
- 2. Select the Availability State you want to use.
- 3. Choose Custom to Specify your own label and color for your Availability State.
- 4. Configured call routing rules apply.

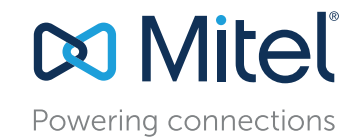

### *Make a Video Call*

# Connect Client Quick Reference Guide